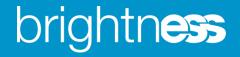

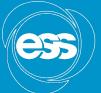

EUROPEAN SPALLATION SOURCE

# Consolidating build infrastructure and deployment methodologies

Afonso Mukai Scientific Software Engineer

www.europeanspallationsource.se 7 February, 2018

## Outline

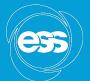

- Current status
- Consolidation
  - Docker container build nodes
  - Conan packages
  - Standardising build steps
- How to adapt projects
- Hands-on session

## **Current status**

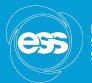

EUROPEAN SPALLATION SOURCE

#### https://jenkins.esss.dk/dm/

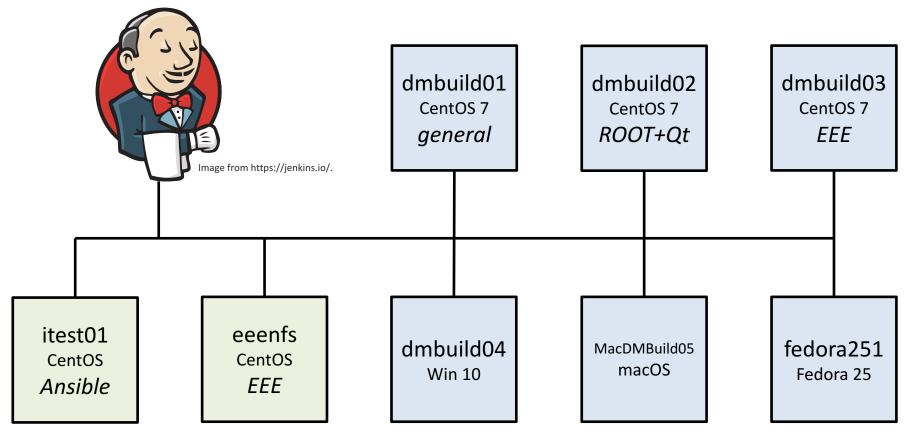

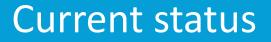

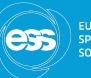

- Four specialised Linux build nodes with different dependencies installed
- Most projects under *ess-dmsc* building inside Docker containers
- Some building on old versions of containers
- Some using Conan
- Some run static analysis and calculate code coverage
- Some archive artefacts

## **Current status**

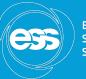

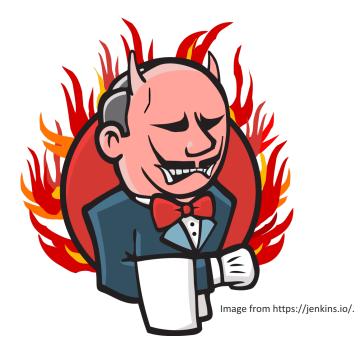

- We need to maintain the different build nodes
- Builds can be hard to reproduce locally; often requires logging into build nodes to debug
- Without standardised artefacts, deploying can be complex

## **Consolidation: Docker**

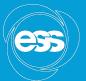

EUROPEAN SPALLATION SOURCE

#### https://jenkins.esss.dk/dm/

#### Just add new identical build nodes

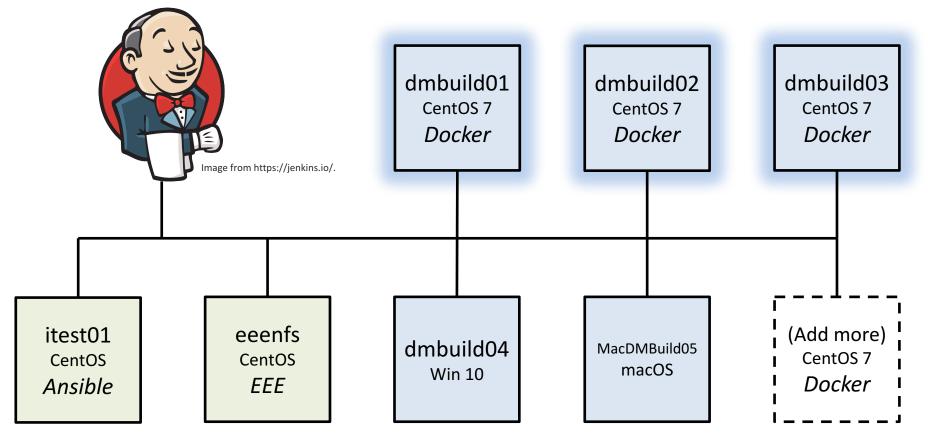

## **Consolidation: Docker**

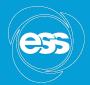

### https://jenkins.esss.dk/dm/

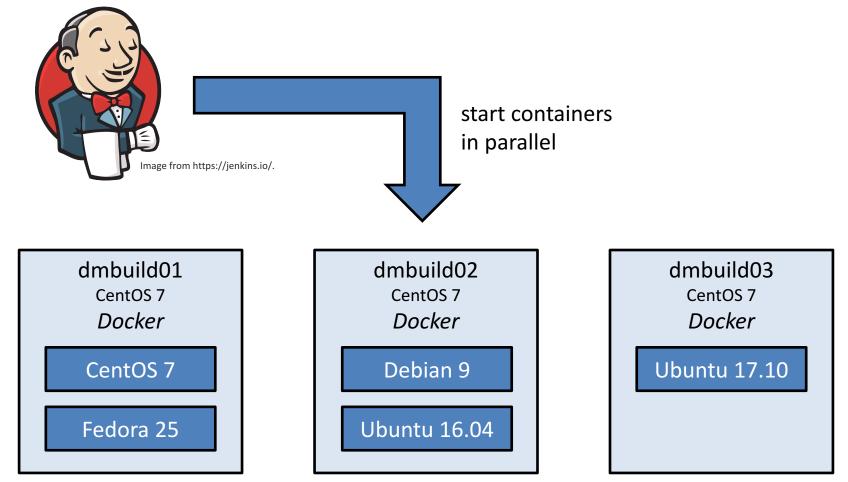

## **Consolidation: Conan**

- Conan recipes are available from <u>https://bintray.com/</u>
- Recipes can be built and cached on development machines
- A local Conan server caches binaries for the containers in the build node network

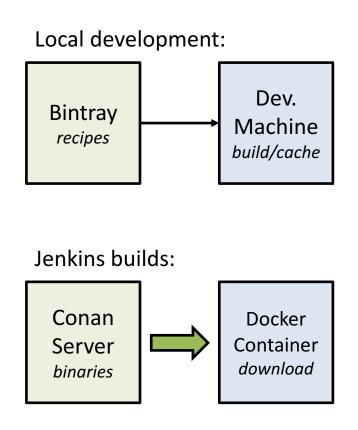

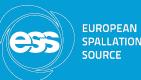

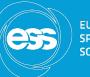

EUROPEAN SPALLATION SOURCE

- The build node containers include our standard build and test tools, so static analysis and code coverage calculation can be added:
  - clang-format
  - cobertura
  - cppcheck
  - flake8
  - valgrind
- An artefact archiving step makes deployment simple

## How to adapt projects

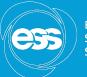

- References and instructions are available on Confluence at <u>https://confluence.esss.lu.se/display/DMSC/Develop</u> <u>ment+Environment</u>
- Copy and adapt code from other projects (e.g. <u>https://github.com/ess-dmsc/kafka-to-nexus/blob/essiip-deployment/Jenkinsfile</u>)
- The build node containers can be run locally with Docker for testing and debugging

## Hands-on session

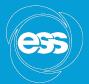

- Pick a project
- Put these ideas into practice
- Ask questions
- Look at other repositories for ideas and solutions
- Read and improve the documentation on the Development Environment page